Twitter を使ってみて、私が使用する箇所だけ説明します。

## **【1】フォローしている人にツイート(書き込み)やいいねする**

(1)「ホーム」→「フォロー中」→該当のツイートをクリックします。

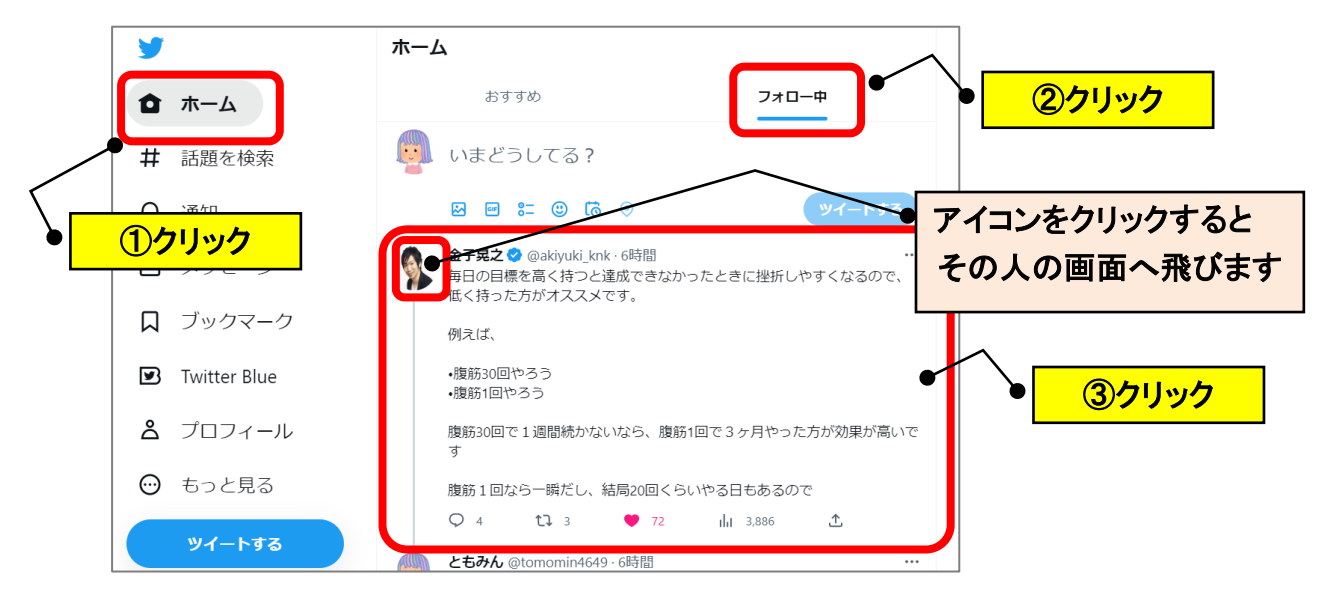

(2)♡をクリック(「いいね」)、「返信をツイート」と記入されている欄を クリックしてコメントを入力→「返信」をクリックします。

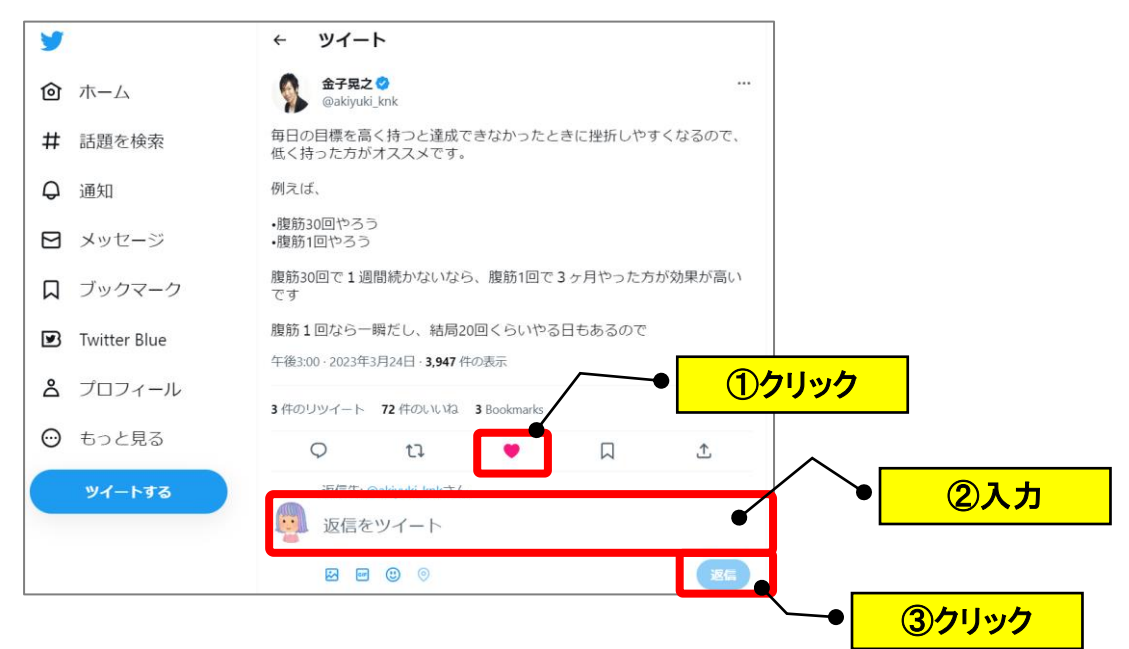

## **【2】自分にされたこと(いいねや返信)を確認する**

- (1)「通知」→「すべて」をクリックして、確認したいコメントをクリック
	- します。

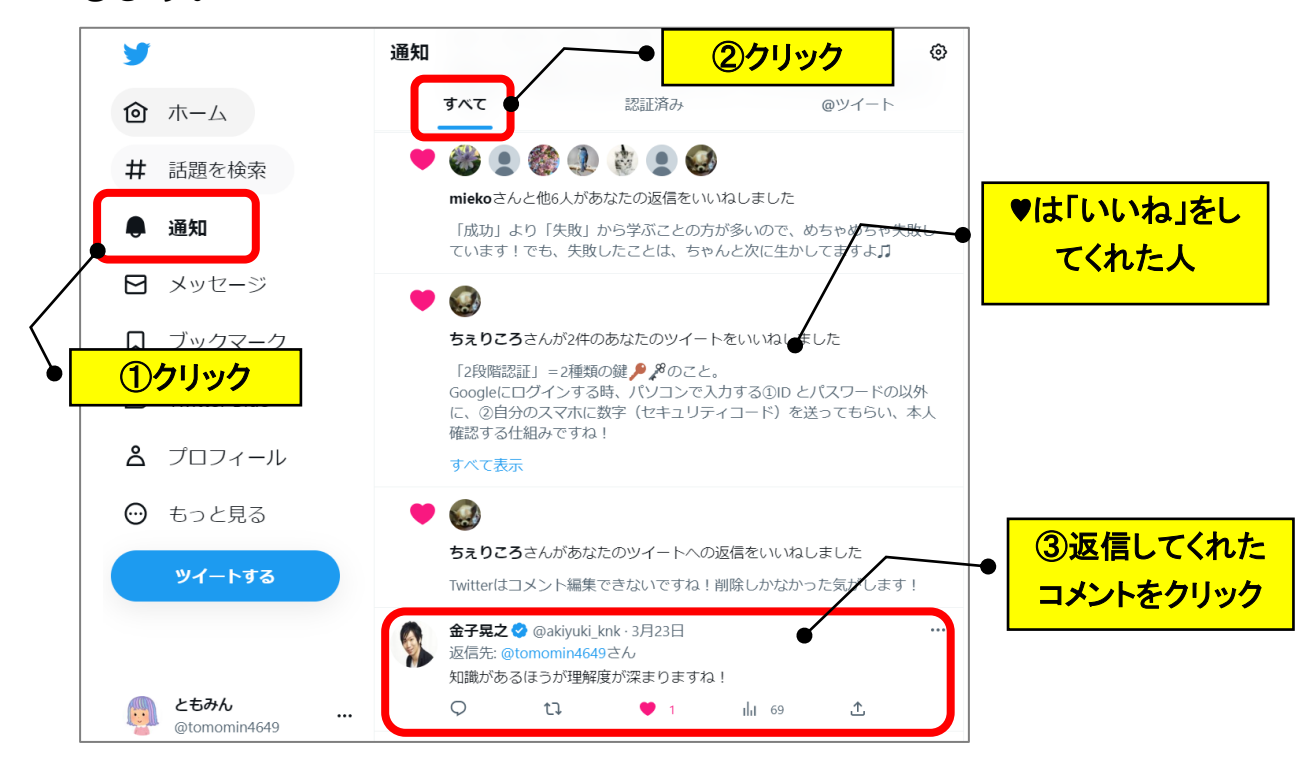

(2)その箇所にジャンプできます。

(上にスクロールすると最初のツイートを確認できます)

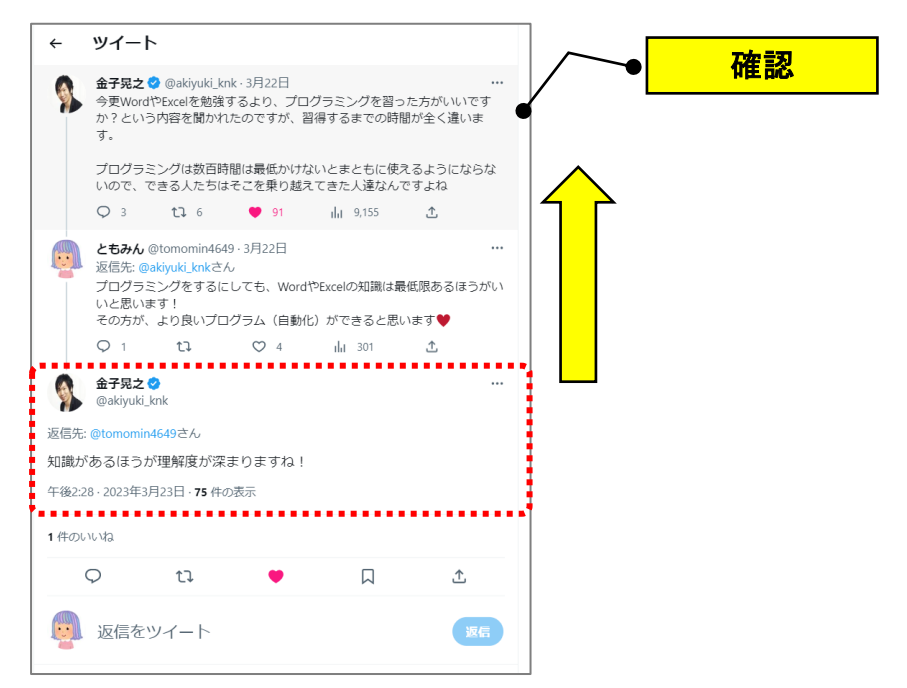

## **【3】自分がしたこと(いいねや返信)を確認する**

(1)「プロフィール」→「返信」をクリックすると、返信したコメントを確 認できます。

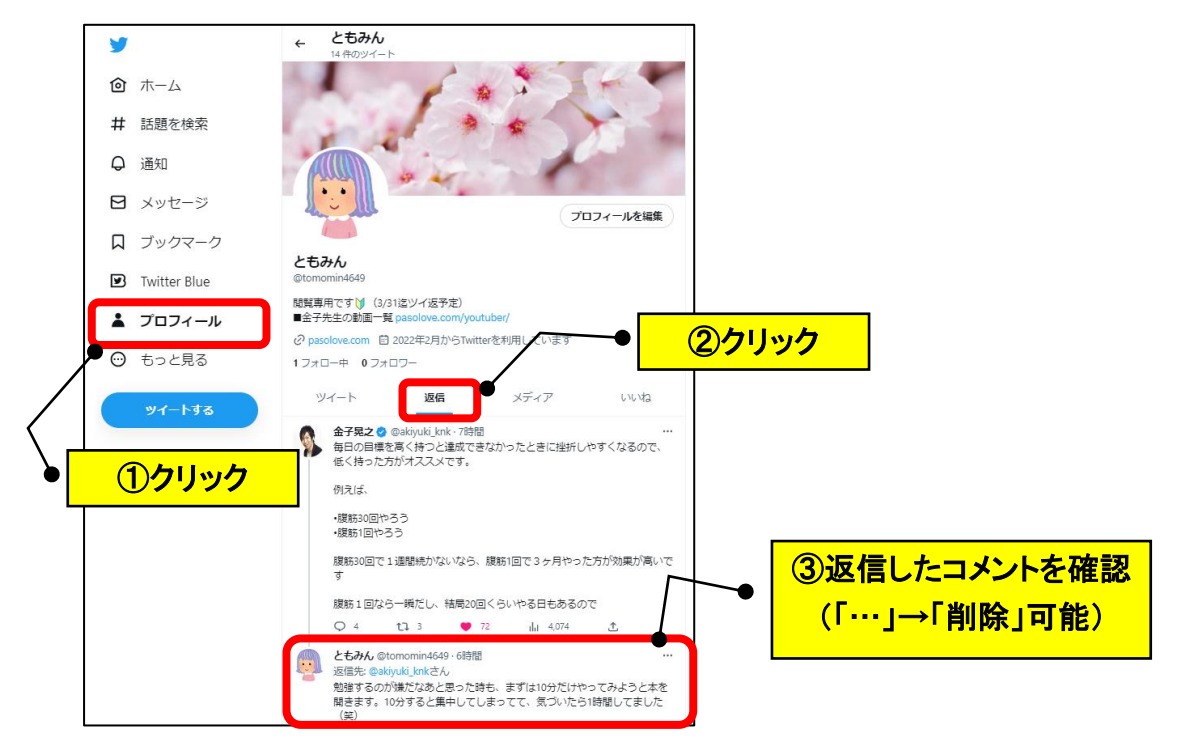

(2)「プロフィール」→「いいね」をクリックすると、いいねしたコメント を確認できます。

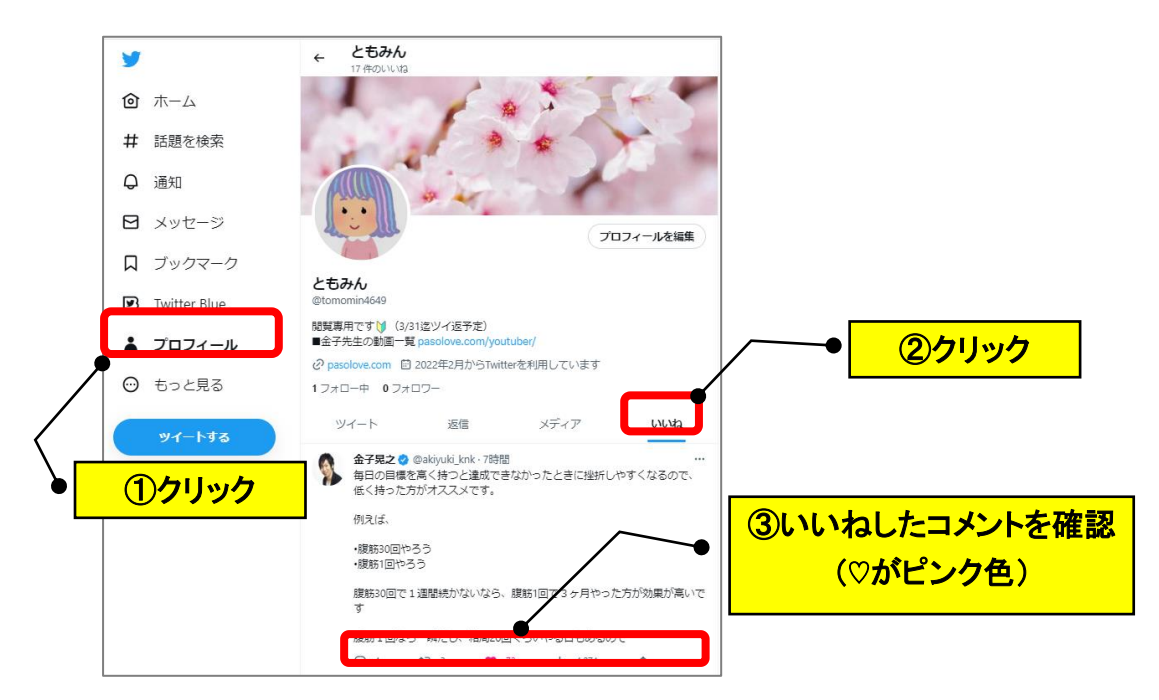

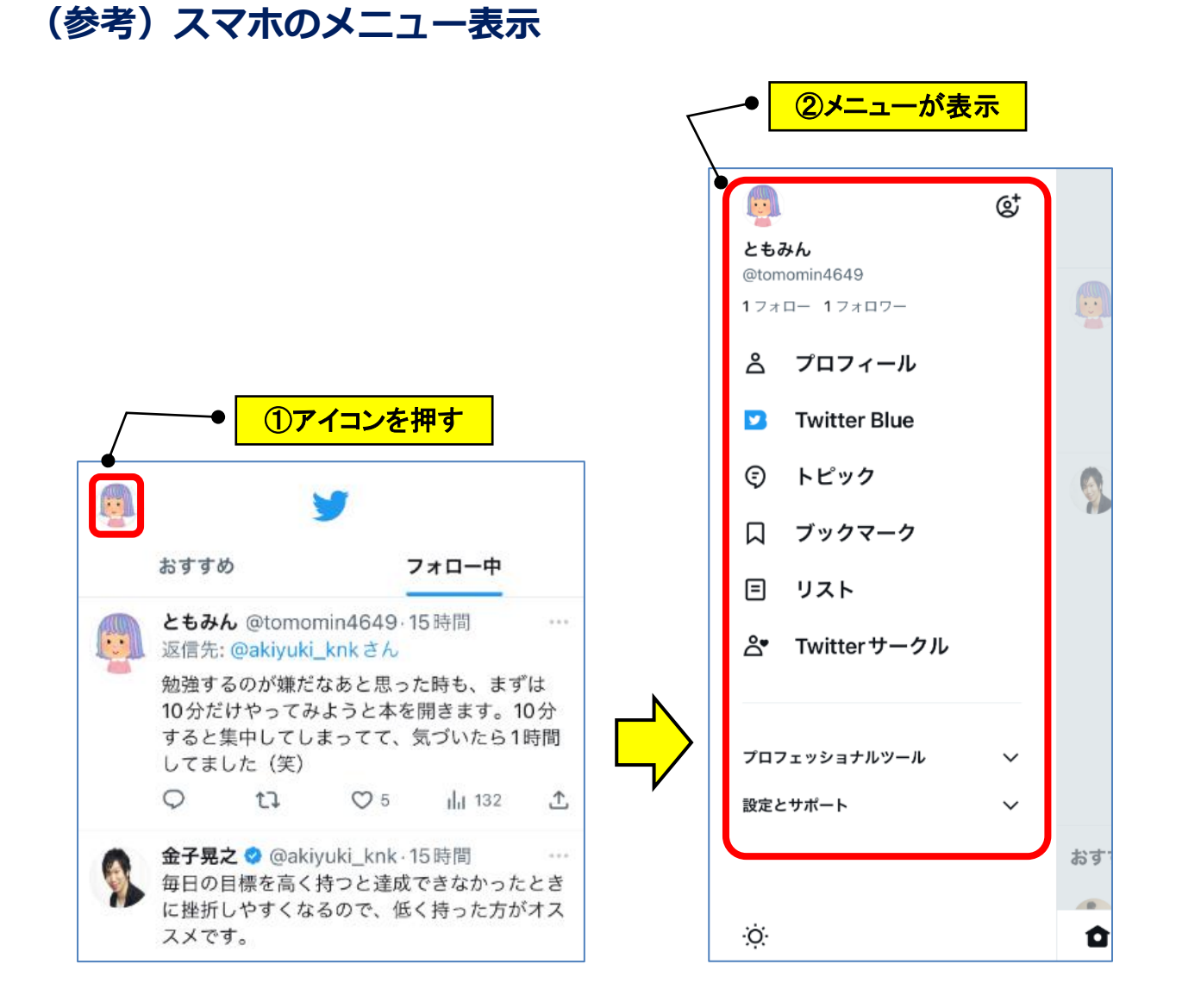

以 上